# Tasti scorciatoia - 1

I tasti scorciatoia sono una combinazione di tasti che ci permettono di effettuare alcune operazioni che normalmente si fanno con il mouse

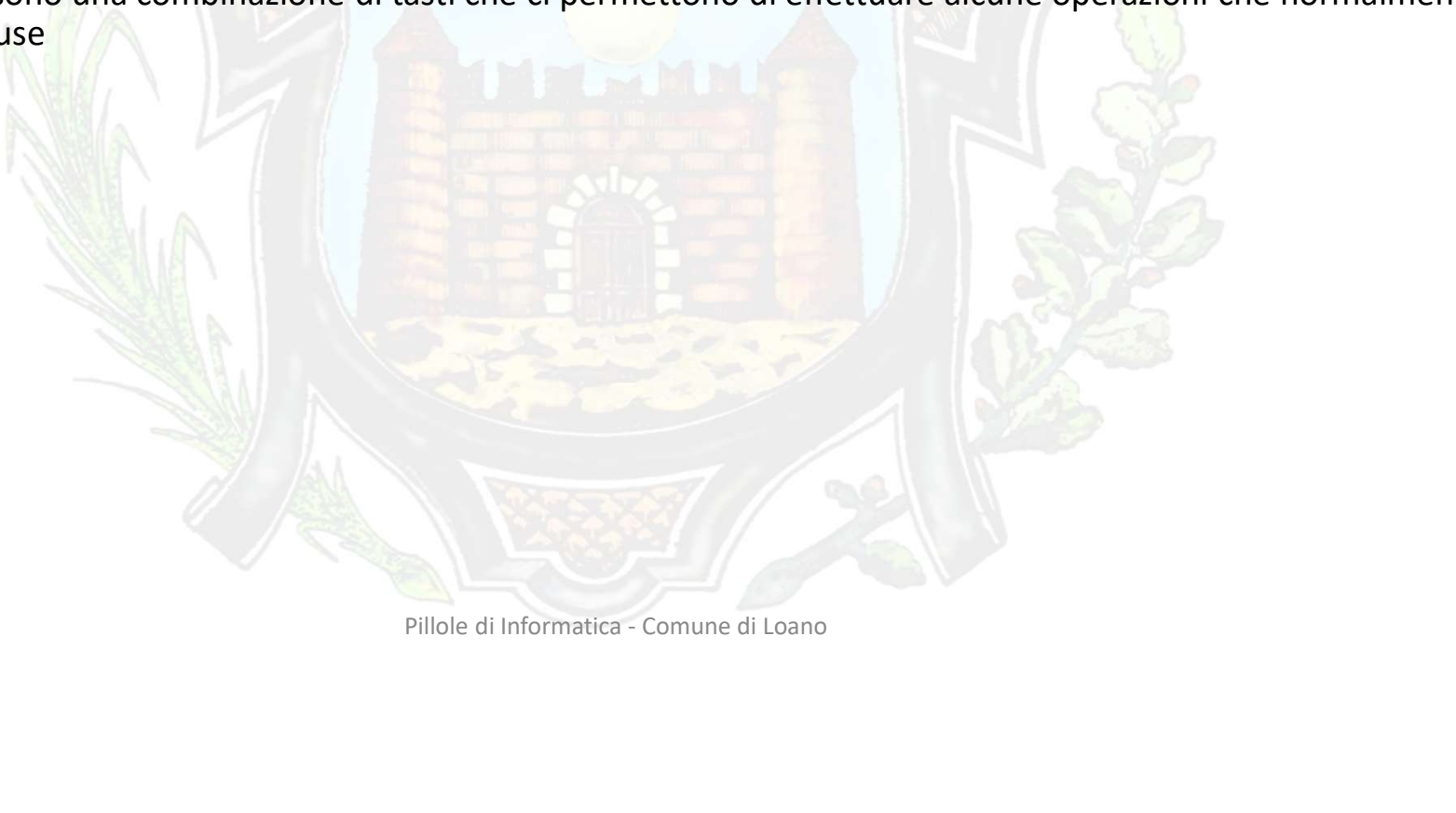

# **Tasti scorciatoia - 2**<br>Ellizzati per attivare la scorciatoia sono

I tasti normalmente utilizzati per attivare la scorciatoia sono

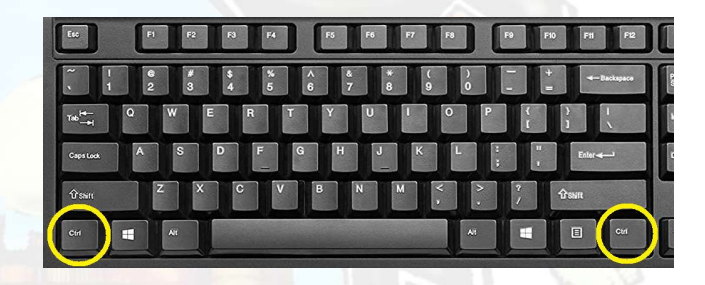

Il tasto CONTROL (CTRL) (ce ne possono essere 2)

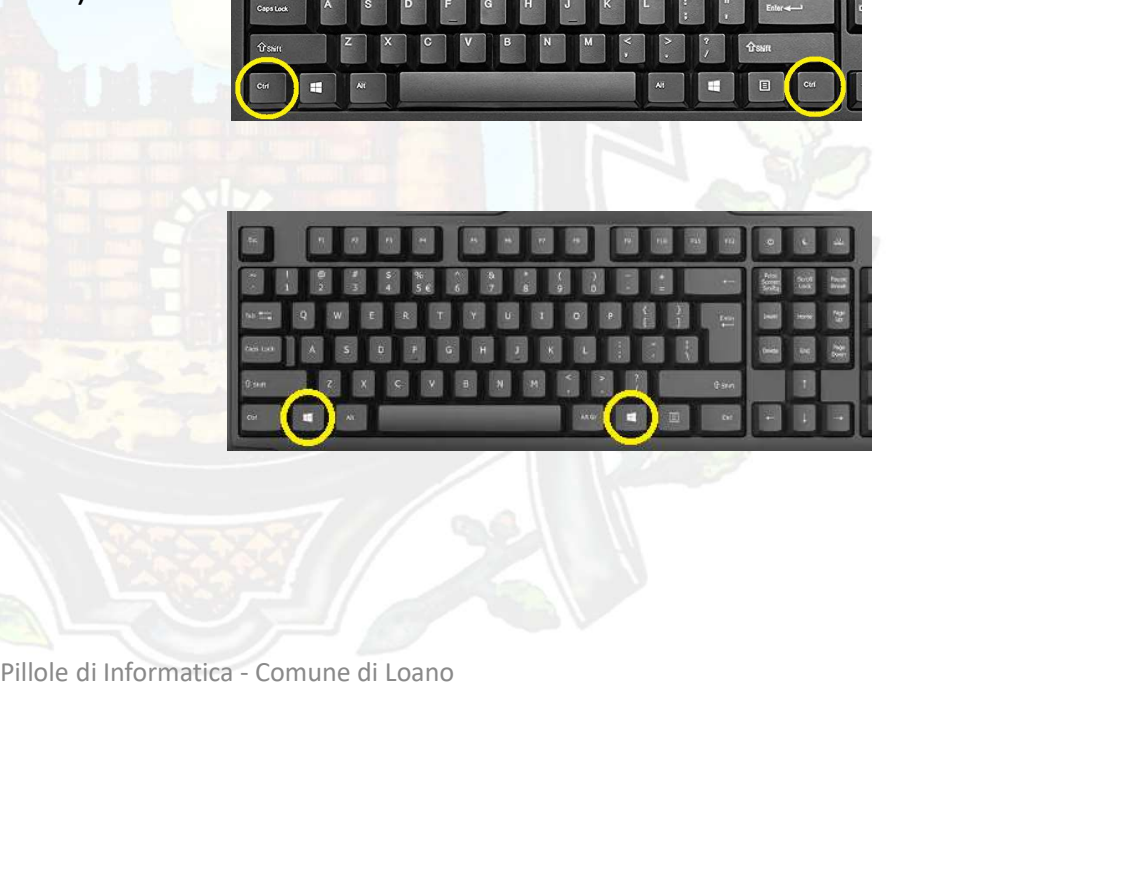

Il tasto windows (ce ne possono essere 2)

# **Tasti scorciatoia - 3**<br>Ellizzati per attivare la scorciatoia sono

R

M

AltGr Ctrl

I tasti normalmente utilizzati per attivare la scorciatoia sono

Il tasto ALT ed il tasto ALT GR<br>Il tasto Function «FN», presente sui PC portatili<br>
Il tasto Function «FN», presente sui PC portatili<br>
Il tasto Function «FN», presente sui PC portatili<br>
Experimentali<br>
Experimentalismente s N Il tasto ALT ed il tasto ALT GRPillole di Informatica - Comune di Loano

# Tasti Scorciatola – 4<br>tasti scorciatoia per copiare un oggetto (un file, testo, immagini ed altre infinite possibilità)

Esempio di utilizzo dei tasti scorciatoia per copiare un oggetto (un file, testo, immagini ed altre infinite possibilità)

La copia avviene selezionando l'oggetto da copiare e tenendo premuto il tasti CTRL e premendo il tasto C

Per «incollarlo» ci si posiziona nella destinazione e tenendo premuto il tasto CTRL e si preme il tasto V

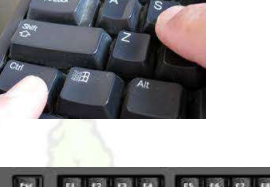

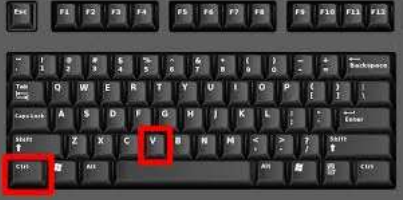

Puoi anche annullare un comando digitando i tasti CTRL + Z Ctrl

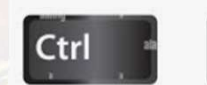

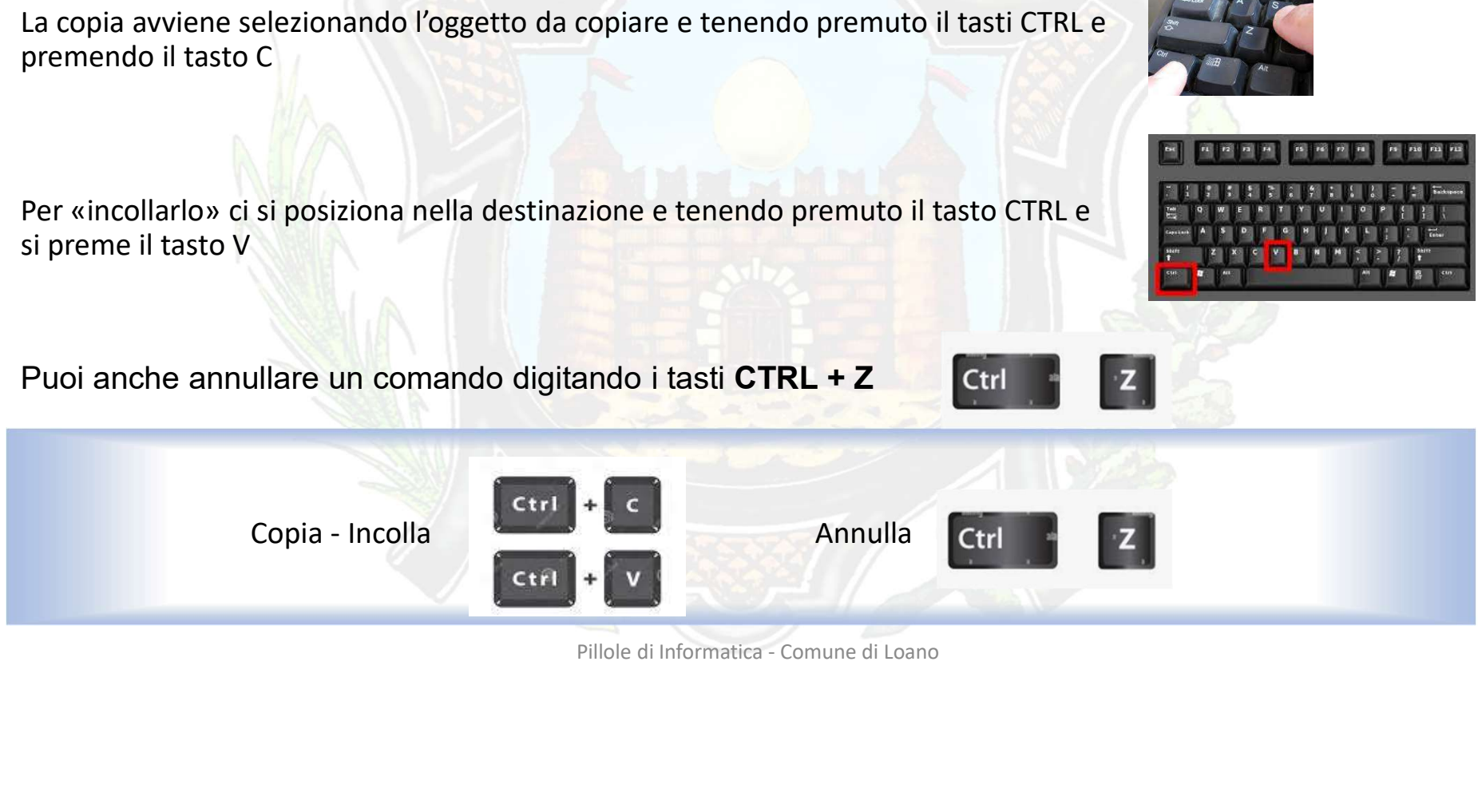

# Tasti Scorciatola – 5<br>tasti scorciatoia per tagliare un oggetto (un file, testo, immagini ed altre infinite possibilità)

Esempio di utilizzo dei tasti scorciatoia per tagliare un oggetto (un file, testo, immagini ed altre infinite possibilità)

La copia avviene selezionando l'oggetto da copiare e tenendo premuto il tasti CTRL e premendo il tasto X

Per «incollarlo» ci si posiziona nella destinazione e tenendo premuto il tasto CTRL e si preme il tasto V

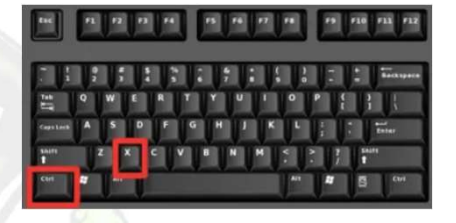

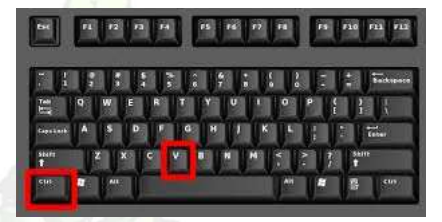

Puoi anche annullare un comando digitando i tasti CTRL + Z Ctrl

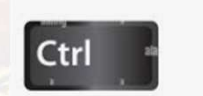

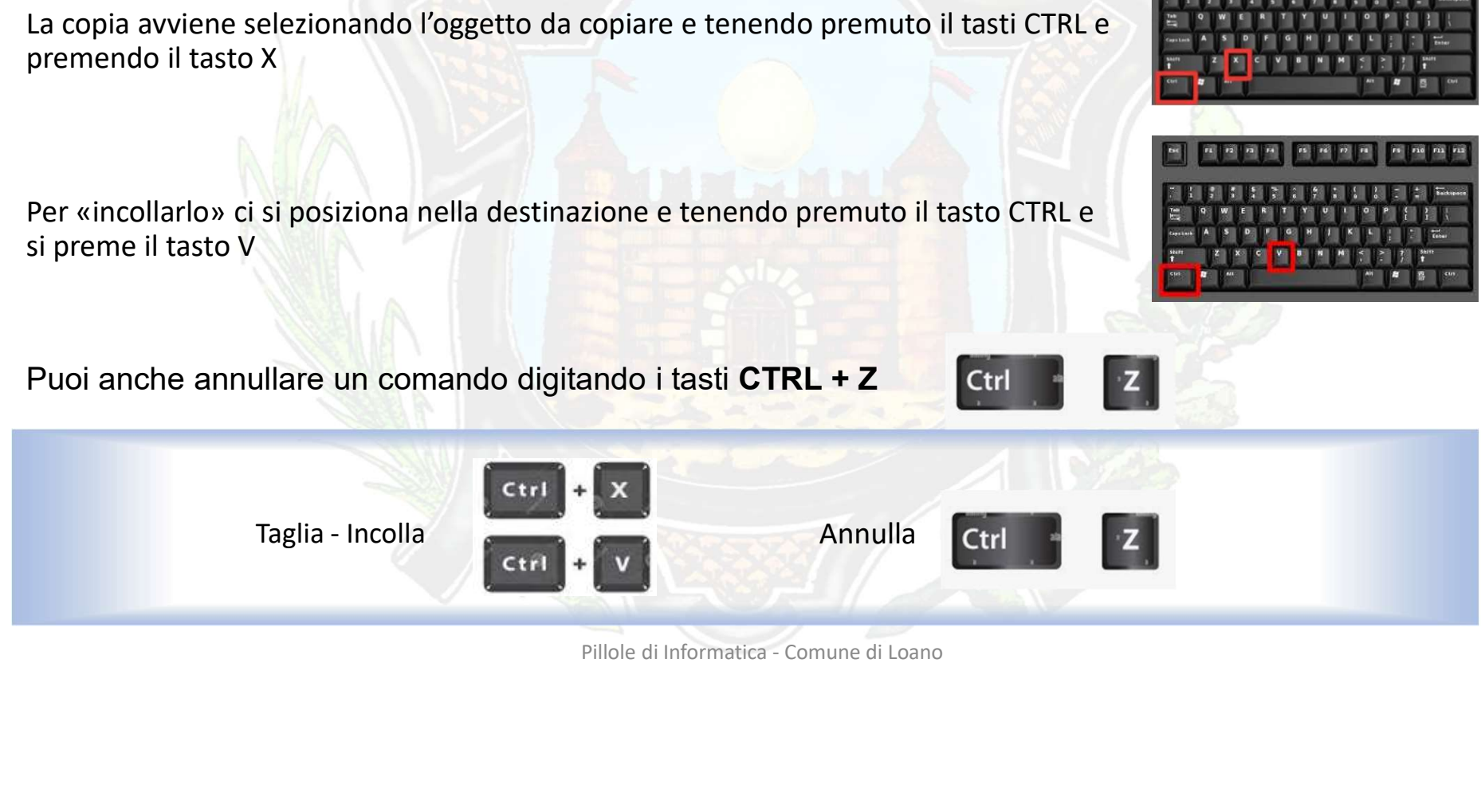

# Tasti scorciatoia - 6

## Altri esempi di tasti scorciatoia

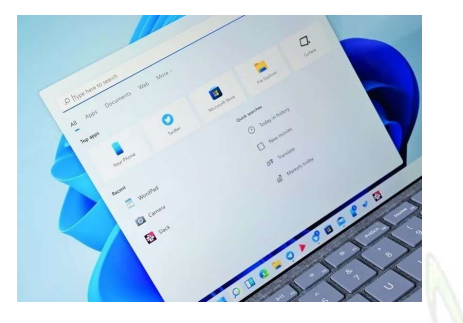

Se vuoi aprire più velocemente la barra di ricerca windows digitare i tasti con disegnato il logo di windows + S (tenendo premuto il logo e premendo S)

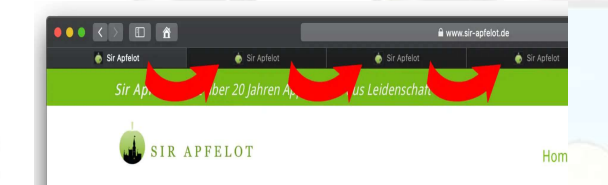

Per passare da una scheda all'altra più velocemente (soprattutto se hai tante schede aperte) bisogna premere sulla tastiera CTRL + Tab  $\frac{1}{2}$ (tenendo premuto CTRL e premendo Tab  $\frac{\mu}{2}$ ) Premendo SHIFT+CTRL +

Tab ↹ si scorre al contrario

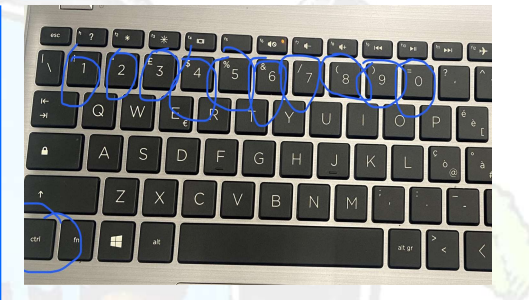

Per andare su una scheda specifica puoi digitare CTRL + un numero da 1 a 9 in base a dove è messa la scheda (tenendo premuto CTRL e premendo il numero)

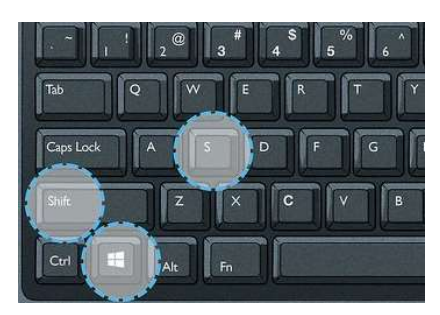

Se devi fare un Screenshot allo schermo puoi digitare windows+shift+s Film II and Se devi fare undiversa la digitare<br>
di 1 a 9 in<br>
messa la digitare<br>
messa la digitare<br>
messa la digitare<br>
metropuolite di Informatica - Comune di Loano<br>
Pillole di Informatica - Comune di Loano